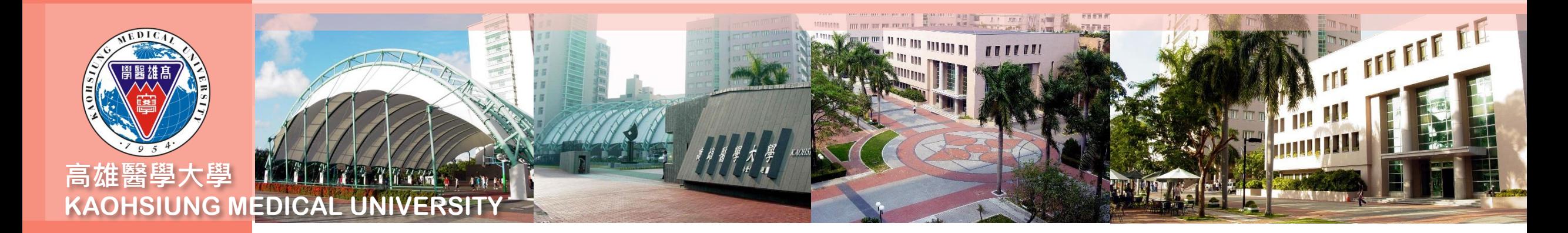

## **合約人員請假系統操作及線上審核 流程說明**

以高等教育深耕計畫專任計畫人員為例

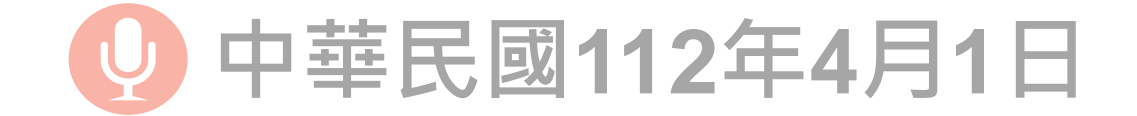

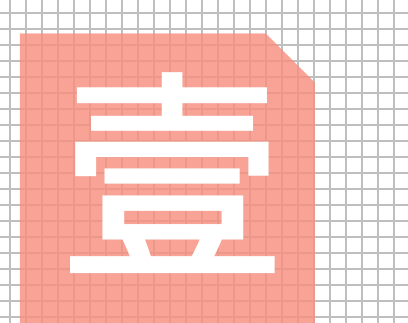

# **合約人員請假系統 之操作流程說明**

**操作人員:計畫人員**

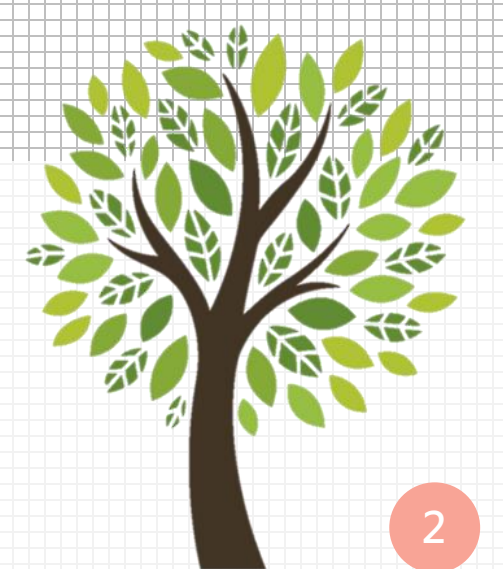

**進入校務資訊系統,點選路徑「計畫人員」 → T.D.1.09計畫人員差勤系 統(簽到退、請假)** 1 2

**由於系統規劃整合校內各專題(案)計畫之專、兼任計畫人員及臨時工的請假申請,且各身分別人員 擁有的校務資訊系統權限不盡相同,爰請務必依循前述路徑點選 ( 若點選「教職員」或「行政人員」 進入該程式,則將無法帶入合約資訊,進而導致存檔失敗狀況)**

**3**

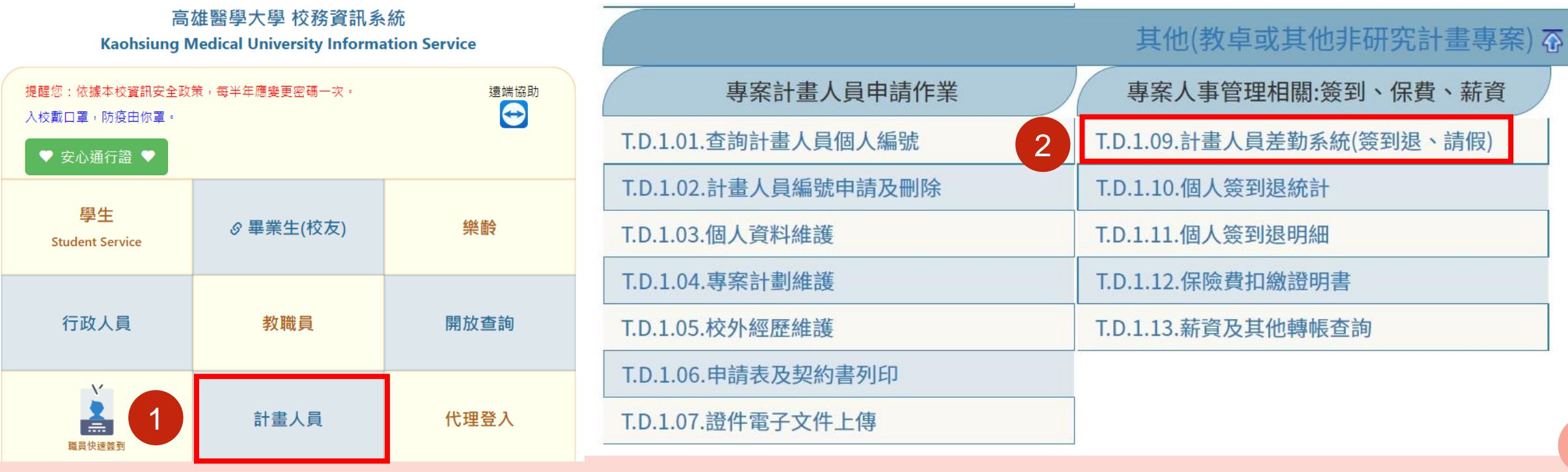

**設定審核流程→建立請假單 →進行線上簽核**

 $\bullet$   $\bullet$   $\bullet$ 

6

○取消搜尋

登出系統

□取消搜尋

 $\blacklozenge$ 

審核流程設定作業 線上審核作業 流程編號 %流程名稱% 4 查詢 2 K首筆 长上頁 ◀上筆 ▶下筆 ▶下頁 ■天筆 ╋新增 - 刪除 ✔存檔 ×取消 Q搜尋 流程名稱 建立日期 序號 建立人員 備註 备程編號 加班補休流程-有公文附件 公用流程(人事室) A0000001  $000000$ 1070401 F0000687 合約人員請假流程(測試用) 1100623  $10<sup>2</sup>$  3 3 身存 F0000750 合約人員請假流程(總計畫 1101230 命删 5 6 7 依序設定審核人後,再 <sub>は首はは</sub>事件は、「本人」は、「本人」は、「本人」 5 ✔存檔 X取消 Q搜尋 審核順序 單位 審核人員  $I$  $G$  1 身存 **直屬單位主管** 教務處教務企劃組 001 927006 山莊建儀 而删 **一級單位主管** $002$ 神經學科 720087 賴秋蓮 **執行辦公室承辦人** 研究助理 2051067 全容菅  $003$ **績效管理組組長(代判)** 004 學生事務處職涯發展組 385023 萬先鳳

請假審核流程設定

線上審核作業

1

請假申請

#### **C** <sup>1</sup> **於相同頁面點選「審核流程設定 作業」系統跳轉「T.W.0.01.審核 流程設定作業」**

 $\overline{\phantom{0}}$ 

 $\mathbb{R}$   $\equiv$  $E = 1$ 

2 **點選第一層「新增」並 將此流程命名後,再點 選「存檔」** 3 4 **點選第二層「新增」並**

**點選「存檔」**

**※僅須於第一次操作系統時建立、或於審 核人異動時調整,第二次起即可直接進 行「請假申請」 ※高等教育深耕計畫各核心議題或分項**

**計畫之審核流程,詳請參閱P11附表**

## 主な*大*重 電子水文分布 和星→機構数構 約段

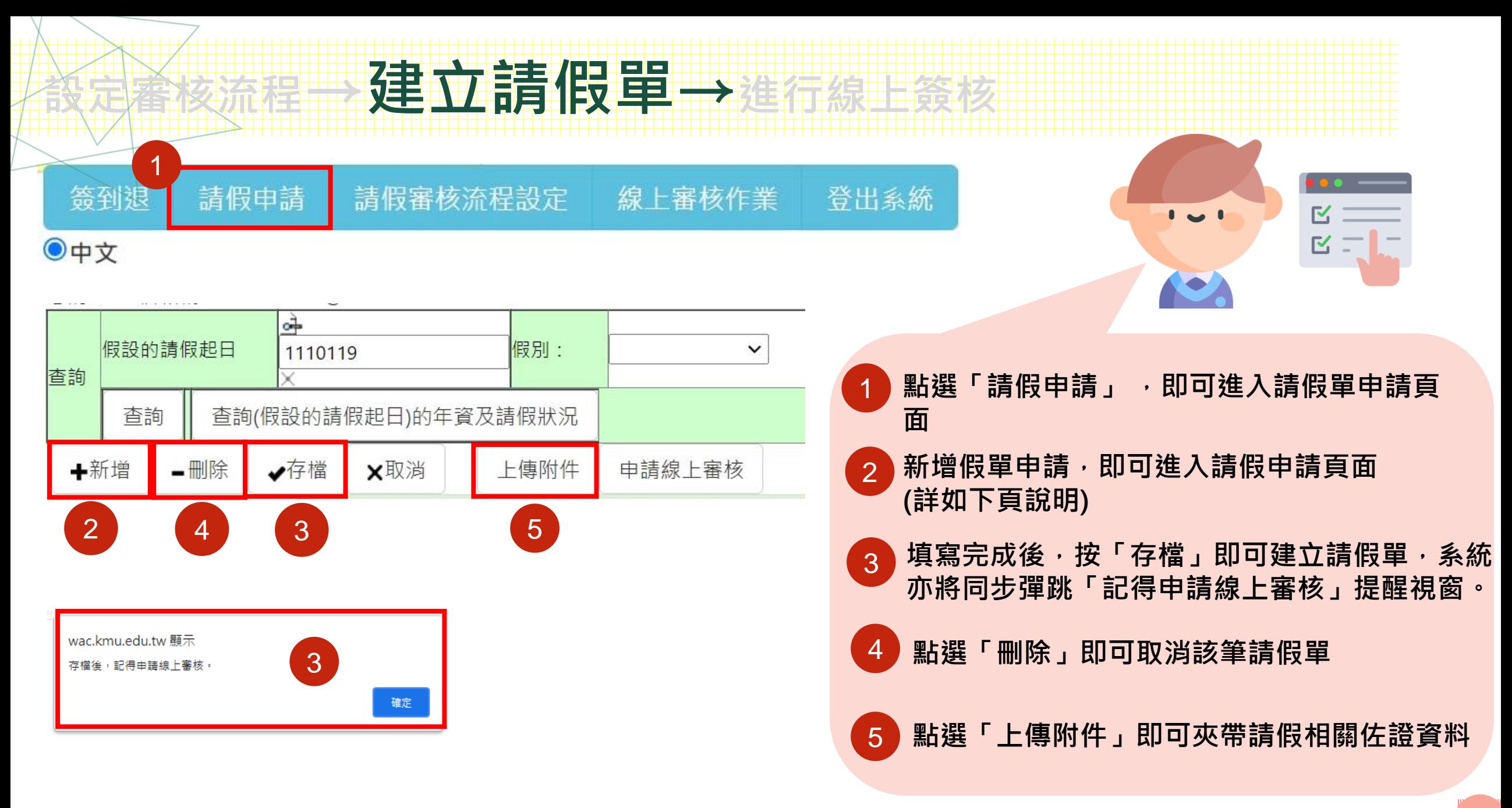

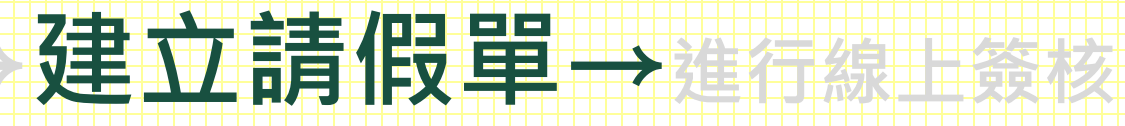

#### **假單頁面內容 注意:\*號為必填之選項**

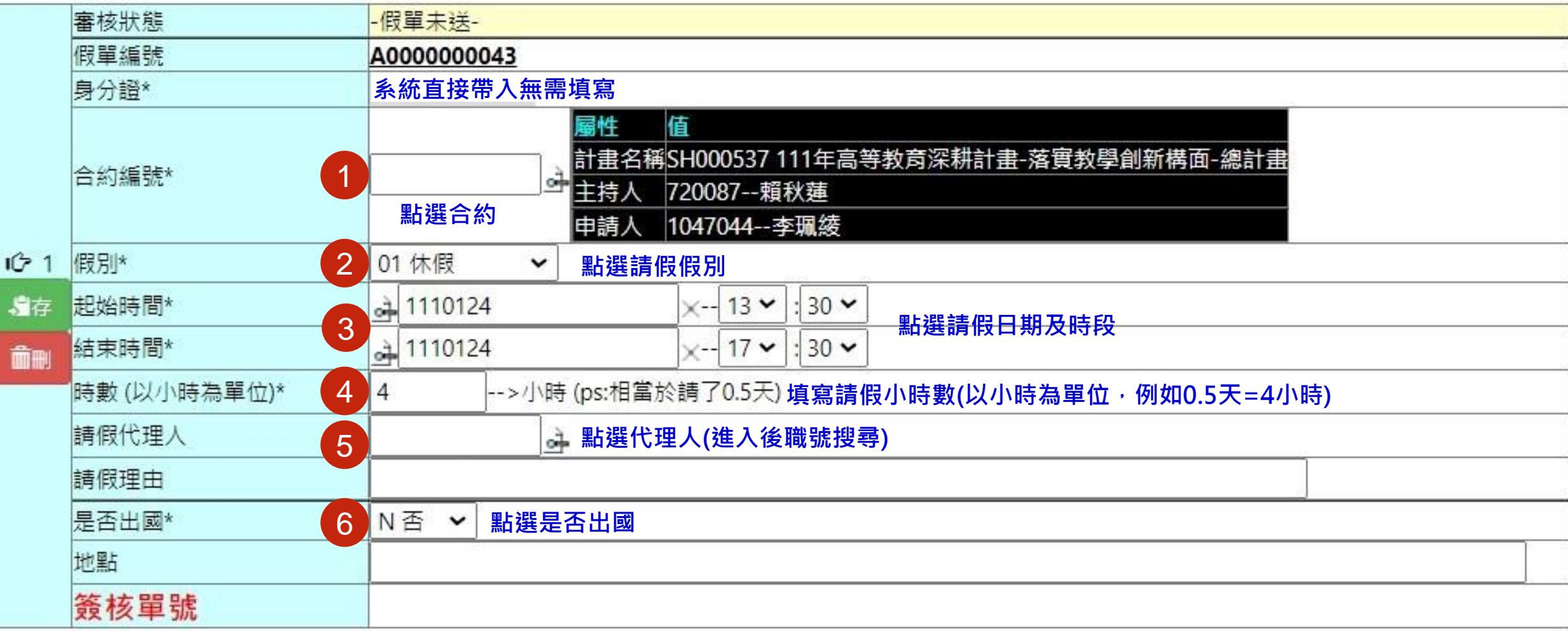

**設定審核流程→建立請假單→進行線上簽核**

### **不同合約之請假狀況**

 $\overline{\phantom{0}}$ 

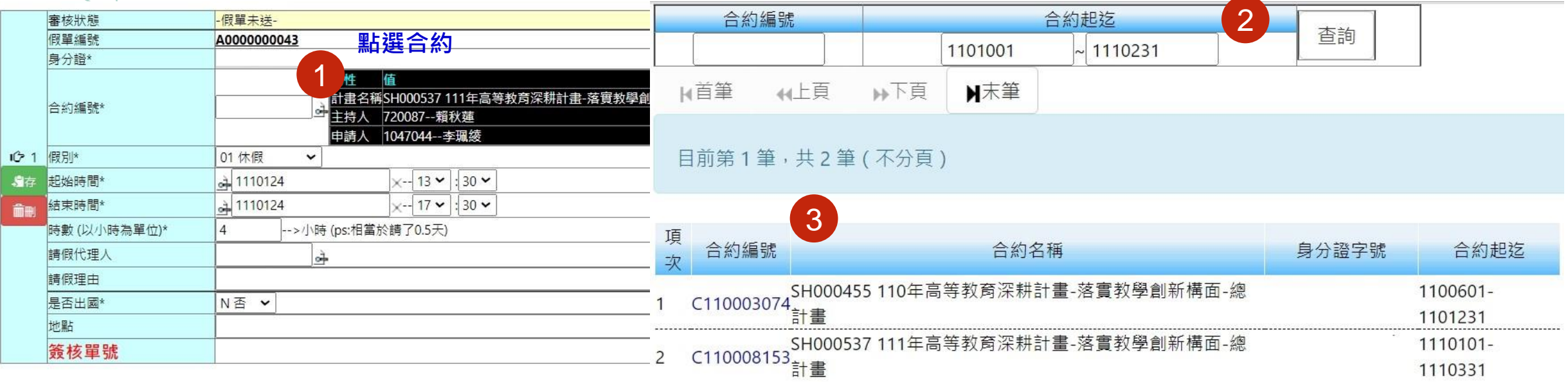

1 **如需跨年度請假(不同合約)或合約到期換約之情況,選取合約按鈕**

2 **選取合約起迄(請假的區間)**

3 **點選請假時間所在的合約**

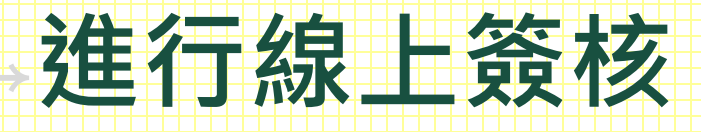

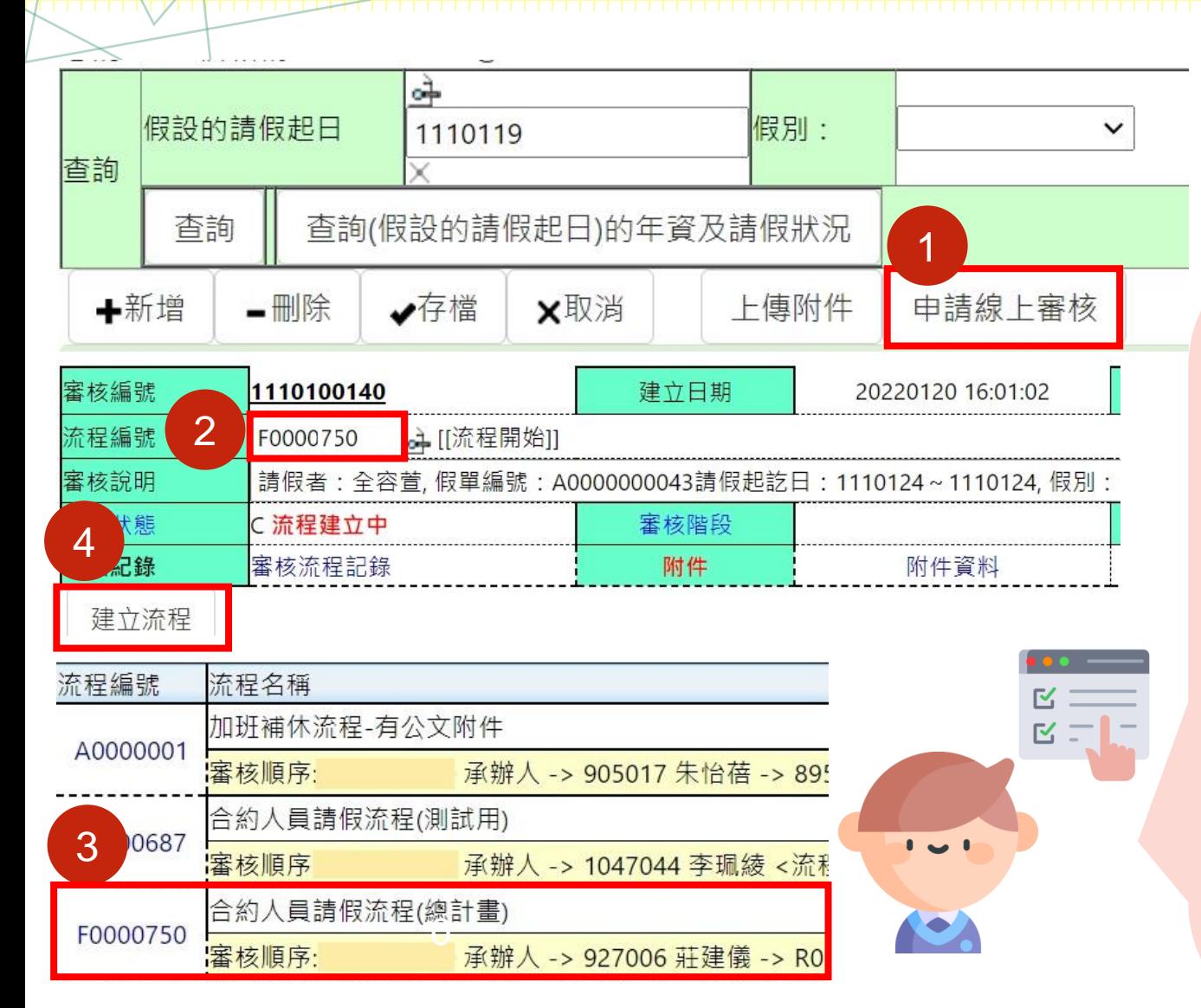

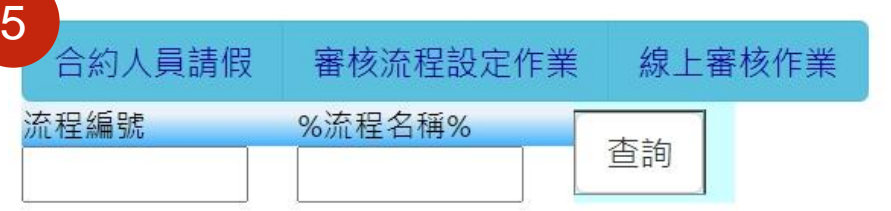

**於相同頁面點選「申請線上審核」→系統跳轉「 T.W.0.02.線上審核作業」,進入下一個階段** 1

2 **以放大鏡填列「流程編號」並點選欲審 核之流程** 3

**點選「建立流程」** 4

**建立請假單、設定審核流程、進行線上審核之** 三個流程,可透過分頁快速切換畫面 5

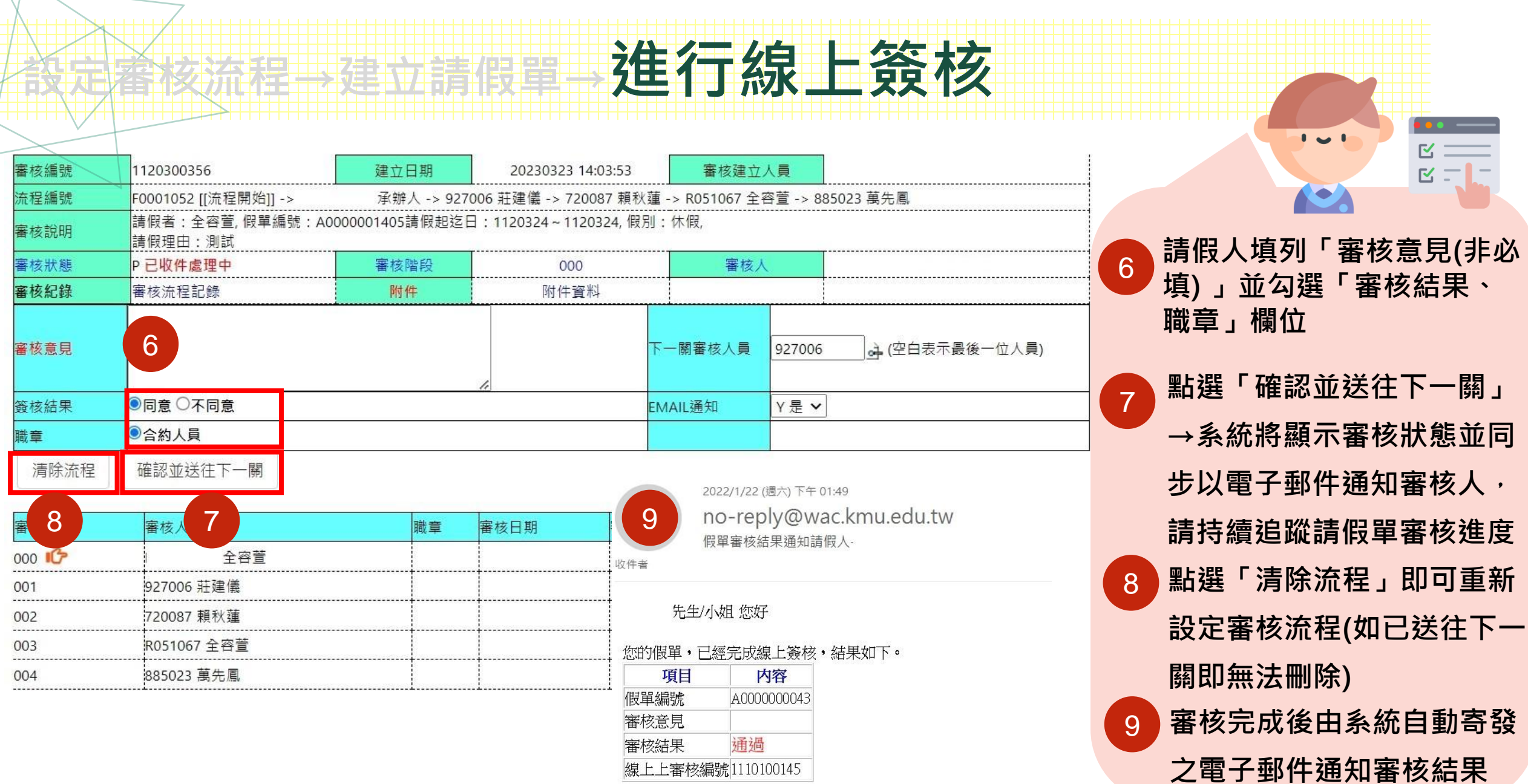

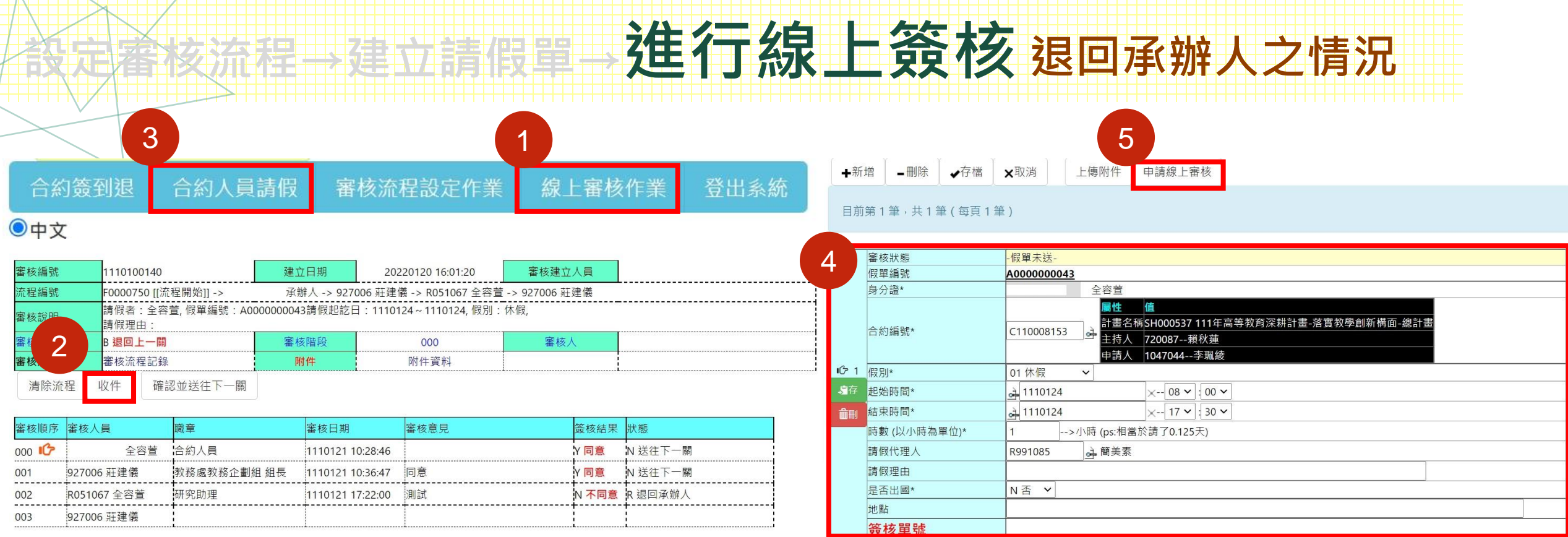

 **如欲修改假單內容或變更審核流程,請請假人先追回假單並於「線上審核作業」點選「 收件」按鈕後,再聯絡業務承辦人-容萱(2057)刪除原有流程後,始可修改。**  $\mathbf{L}$ 区 **4 3 4 5 選取「合約人員請假」,進行假單內容修改,修改完成後再按「申請線上審核」 ,後續流程重新一次。**

### **設定審核流程→建立請假單→進行線上簽核(注意事項)**

#### **高等教育深耕計畫各核心議題或分項計畫之審核流程**

**依據112年高教深耕計畫執行辦公室第2次討論會議決議:**

**高等教育深耕計畫專任計畫人員「請假核決權限」調整如下表所示:**

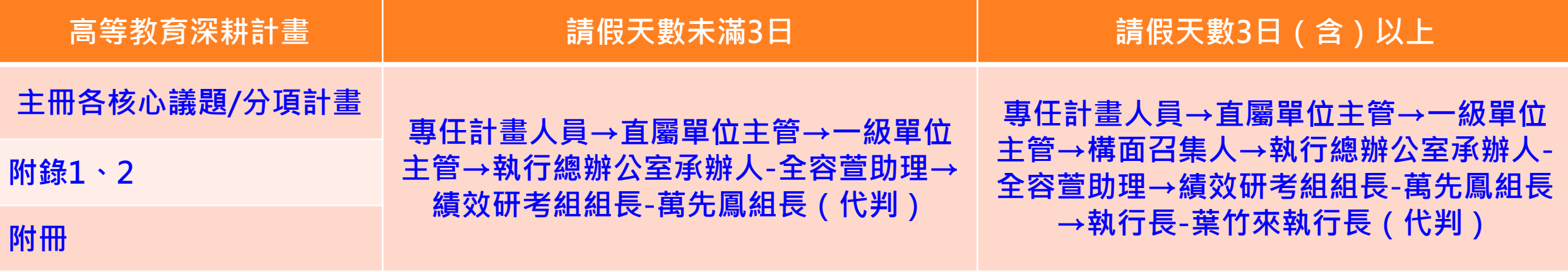

**※建議設定審核流程優先設定以上兩類**

**需上傳附件之假別:病假2日以上(依高雄醫學大學適用勞動基準法人員工作規則) 、婚假、 喪假、產假、公假、加班補休、其他假、防疫照顧假…等**

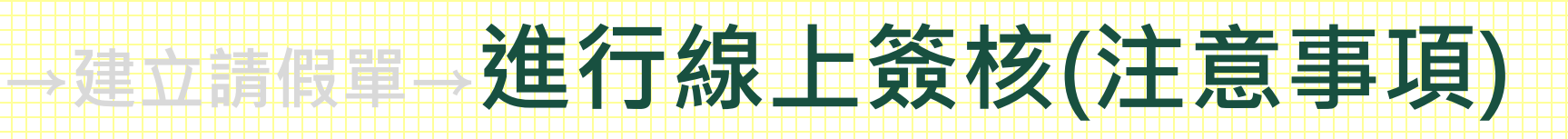

- **特休假天數:若曾於本校擔任臨時工且銜接專任助理無超過3個月者將累積其年資,** 其到職日將採臨時工到職日,故系統顯示有小數點為正常現象。
- **加班補休申請仍維持現行紙本模式,經人資室申請通過後,掃描核定後補休mail予 承辦人容萱(2057)進行系統補休天數維護。**
- **敬請協助於請假時務必設定職務代理人,俾利於處理臨時突發狀況**。

**敬請各位留意請假簽核狀況,並協助提醒所屬主管至「T.W.0.02.線上審核作業」進 行簽核。**

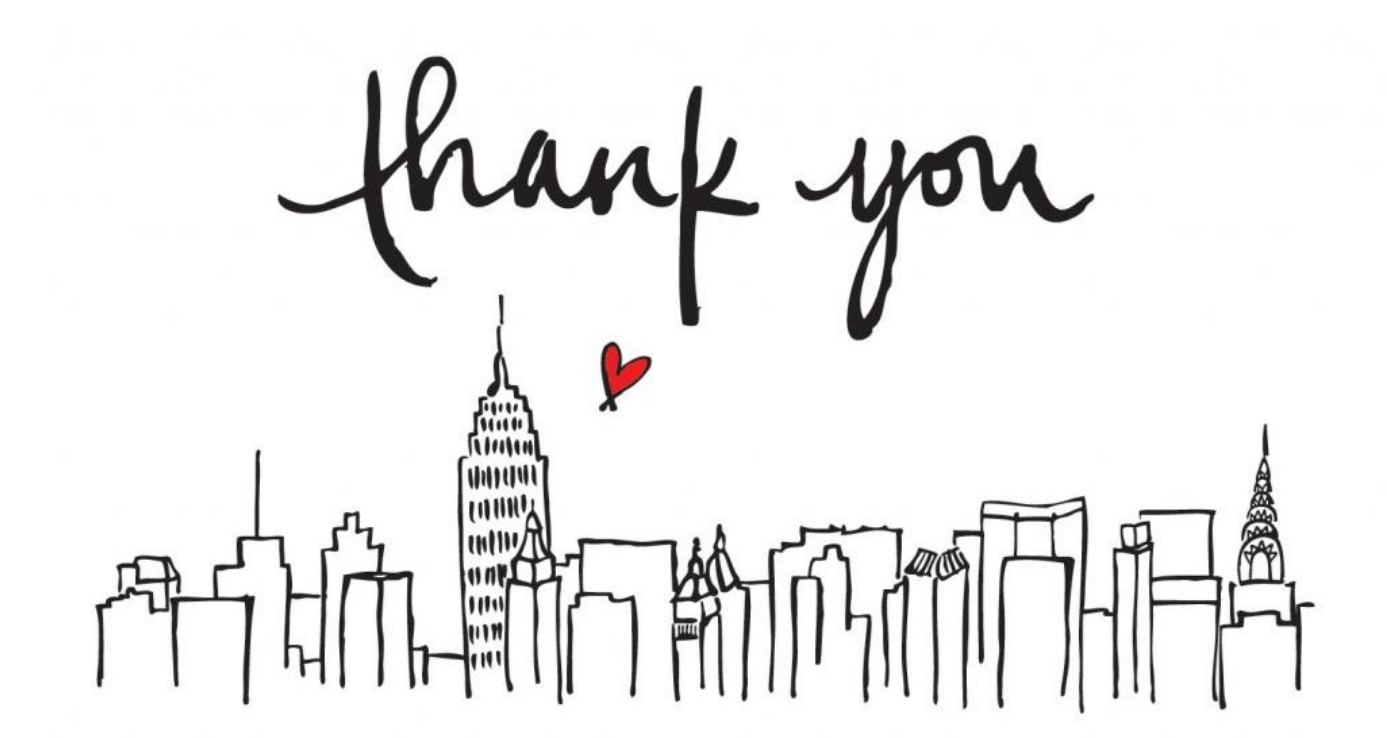

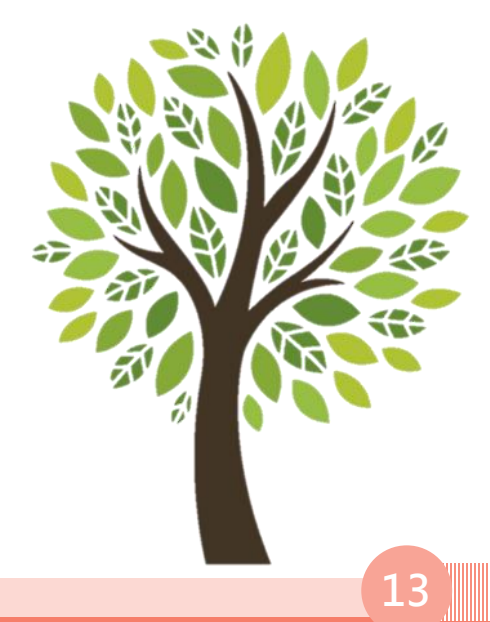